# 配置uBR900调制解调器和升级Cisco IOS软件

## 目录

简介

如何配置新的uBR900有线调制解调器,以便我能获得互联网访问? 什么时候会需要修改uBR900有线调制解调器的配置? 我如何登录到我的uBR900有线调制解调器中,更改配置或执行故障排除? 我不了解什么在我的uBR900有线调制解调器的密码是。能否重置密码? 为什么我不能从调制解调器控制台端口得到任何回应? 如何重置调制解调器对其出厂默认设置或"箱外"配置? 如何配置路由模式的uBR900有线调制解调器? 如何配置网络地址转换(NAT)或端口地址转换(PAT)的uBR900有线调制解调器? 如何配置uBR900有线调制解调器的VoIP电话端口? 我无法输入在我的uBR900有线调制解调器的所有语音配置命令。我该如何进行修改? 我配置我的VoIP的uBR900有线调制解调器,但是我获得无拨号音。我该如何进行修改? 我想在我的uBR900有线调制解调器上使用VoIP端口(不用连接到有线网络),但我接收到无拨号 音信息。我该如何进行修改? 如何配置在uBR900有线调制解调器的IPSec ? 为什么无法输入在uBR900有线调制解调器的任何IPSec配置命令? 当uBR900有线调制解调器连接到有线服务提供商时,为什么控制台端口会锁上,调制解调器的配 置会更改? 不同的型号uBR900电缆调制解调器有何区别? 如何发现uBR900有线调制解调器MAC地址? 能否更改uBR900有线调制解调器MAC地址? 如何发现uBR900有线调制解调器序列号? 如何查找在uBR900有线调制解调器的Cisco IOS版本软件? 如何知道我的uBR900 有线调制解调器的Cisco IOS软件版本支持哪个功能集? [相关信息](#page-8-0)

## 简介

本文论述uBR900系列电缆调制解调器的新用户在配置调制解调器和升级Cisco IOS软件时可能出现 的常见问题。关于配置和使用uBR900系列有线调制解调器的其他信息,请参见以下文件:

- [uBR900 系列有线调制解调器终端 用户入门常见问题](//www.cisco.com/en/US/tech/tk86/tk89/technologies_tech_note09186a008009441f.shtml)
- [uBR900电缆调制解调器的连接问题](//www.cisco.com/en/US/tech/tk86/tk89/technologies_q_and_a_item09186a008019e663.shtml)
- [uBR900有线调制解调器性能问题](//www.cisco.com/en/US/tech/tk86/tk89/technologies_q_and_a_item09186a008019e664.shtml)
- [uBR900电缆调制解调器错误消息](//www.cisco.com/en/US/tech/tk86/tk89/technologies_q_and_a_item09186a008019e668.shtml)
- [升级在uBR900系列电缆调制解调器上的Cisco IOS软件](//www.cisco.com/en/US/products/hw/cable/ps2221/products_qanda_item09186a00809d08bc.shtml)
- [关于uBR900系列电缆调制解调器的其它问题](//www.cisco.com/en/US/products/hw/cable/ps2221/products_qanda_item09186a00809cf6c5.shtml)

## Q. 如何配置新的uBR900有线调制解调器,以便我能获得互联网访问?

A. 当您接收uBR900有线调制解调器时,应当拥有一个工厂默认值或已安装的"箱外"配置,使有线调 制解调器和相连PC及工作站能成功连接到互联网上。这意味着对于基本Internet连接额外配置没有 要求。为基本电缆连通性要求的唯一的步骤如下:

- 1. 连接uBR900有线电视端口对有线服务提供商的有线电视网络。
- 2. 连接您的PCs和工作站到uBR900以太网集线器端口。
- 3. 连接uBR900到其电源。
- 4. 打开您的PCs和工作站。

[关于安装和配置您的uBR900的更多详细指令,点击"何处了解我的uBR900的更多信息?"连接。](//www.cisco.com/en/US/products/hw/cable/ps2221/products_qanda_item09186a00809cf6c5.shtml)

### Q. 什么时候会需要修改uBR900有线调制解调器的配置?

A. 如果您需要关闭默认桥接模式并起动路由模式,或者希望配置其他特性,如IPSec或VoIP,那么 您只需修改uBR900配置即可。为了能够配置所有附加特性,您需要访问有线调制解调器的控制台 端口。许多有线电视运营商阻塞了此控制台端口,因此如果出现这种情况,您需要与他们联系。欲 知更多信息,参见"我的uBR900有线调制解调器何时连接到有线服务提供商?控制台端口为何锁住 ?调制解调器的配置为何更改?"本文的部分。要了解如何登录到uBR900,请参见"我如何登录到 uBR900有线调制解调器"章节,以更改配置或进行故障冗余。本文的部分。

### Q. 我如何登录到我的uBR900有线调制解调器中,更改配置或执行故障排除?

A. 登录您的uBR900有线调制解调器的简便的方法是到控制台端口。您将需要以下设备:

- <u>反转电缆--电缆通常是浅黑、浅**绿或浅蓝色,电缆两端带RJ-45连接器**。</u>滚动电缆可能用您的路 由器包括。注意: 滚动电缆不是相同的作为正[常以太网或交叉电缆](//www.cisco.com/en/US/docs/routers/access/1400/hardware/installation/guide/cables.html#15279)。
- 终端适配器--- 必须提供RJ-45-to-DB-9或RJ-45-to-DB-25终端适配器,以便您能将反转电缆连 接到到PC或工作站串行端口上。这可能用您的路由器也包括。
- 终端仿真软件—典型地为此使用呼叫HyperTerminal的程序。

使用以下步骤,登录uBR900有线调制解调器:

- 1. 连接滚动电缆的一端到uBR900有线调制解调器的控制台端口。
- 2. 在RJ-45-to-DB-9或DB-25终端适配器上,将滚动电缆的另一端与RJ-45插槽连接。
- 3. 将RJ-45-to-DB-9或DB-25终端适配器插入PC或工作站的备用串行端口。**注意:** 在您将终端适 配器连接到串行端口之前,PC或工作站模型可能需要关闭。如果还有疑问,请关闭PC或工作 站,将终端适配器连接到串行端口。
- 4. 打开您的PC或工作站并且启动终端仿真程序(例如,超级终端)。在您连接uBR900有线调制解 调器的串行端口上配置终端仿真程序,以启动会话。请使用以下连接参数:连接使用或串行端 口--选择您用来连接uBR900有线调制解调器的串行端口。这典型地是COM1或COM2在PC。 比特/秒或波特率— 9600数据位—八奇偶校验 - 无结束位—两Flow control — None
- 5. 如果uBR900有线调制解调器没有启动,然后当前打开。
- 6. 大约二分钟之后,uBR900有线调制解调器会启动,并适当初始化。这时您应该能够多次击中 Enter键,并从uBR900有线调制解调器得到回应。答复看似类似以下 :

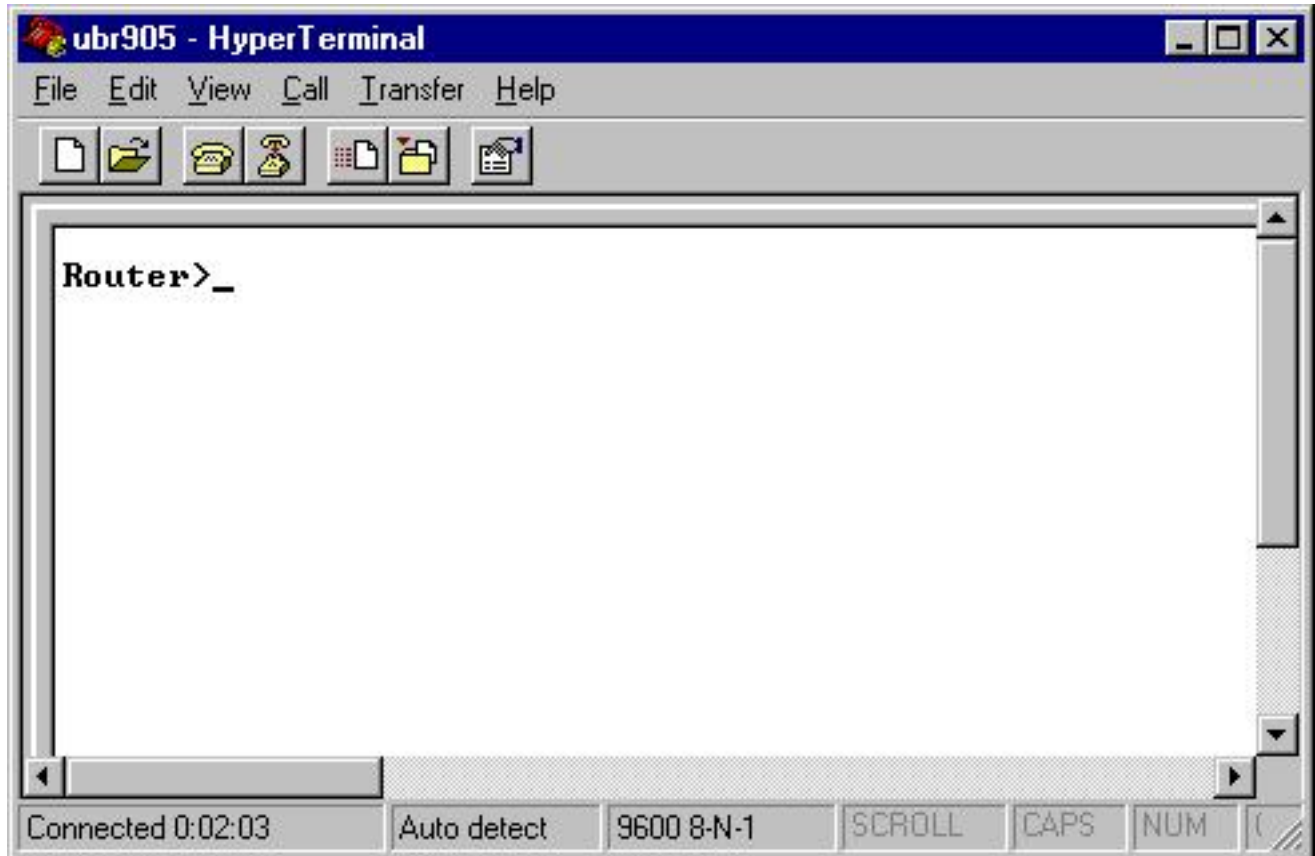

7. 为了在uBR900有线调制解调器上开始配置或执行高级故障排除,请发出激活命令,输入激活 模式。下面的会话示例显示这对新的uBR900有线调制解调器通常意味着什么。如果早已配置 过调制解调器,那么在进入特权模式前,您可能被提示输入密码。这个密码可以由uBR900 电 缆调制解调器先前的用户设置或由服务提供商设置。Router> Router> **enable**

Router#

#提示符表明uBR900有线调制解调器当前在特权模式。

#### Q. 我不了解什么在我的uBR900有线调制解调器的密码是。能否重置密码?

A. 您可能需要执行呼叫密码恢复的步骤。欲知更多信息,参考[思科uBR900路由器的密码恢复流程](//www.cisco.com/en/US/products/hw/cable/ps2221/products_password_recovery09186a0080093e24.shtml) 。

记住,在每次连接到有线服务提供商网络时,您的服务提供商可以通过远程修改配置,并在 uBR900有线调制解调器上设置密码。欲知更多信息,参见"当我的uBR900有线调制解调器连接到有 线服务提供商时,为何造成控制台端口锁住,调制解调器配置更改?"本文的部分。

## Q. 为什么我不能从调制解调器控制台端口得到任何回应?

A. 如果连接到控制台端口有困难,则需要确定终端仿真器设置是否正确,方法是查看"我如何登陆到 我的uBR900电缆调制解调器,更改配置或执行故障排除?"本文中的滚动电缆和连接器没有明显损 坏。另外,uBR900电缆调制解调器应该从有线TV同轴电缆和电源上断开,以查看是否能重新启动 控制台连接。如果控制台只有在有线调制解调器连接到有线电视同轴电缆网络时才不可用,参见"我 的uBR900有线调制解调器何时连接到有线服务提供商?控制台端口为何被锁住?调制解调器的配 置为何更改?"本文的部分。

"假设终端仿真器配置正确,答案将在""我的uBR900有线调制解调器连接到有线服务提供商时。为 何控制台端口锁定而且调制解调器的配置被更改?"""本文此章节不适用。在涉及有故障的滚动电缆 或有故障的RJ-45-to-DB-9/DB-25串行端口连接器时,问题主要与连接到Cisco uBR900电缆调制解

调器的控制台连接有关。假设uBR900有线调制解调器中存在故障的原因是控制台连接不可用之前 ,应当验证这些项目是否适当运行,必要时进行替换。

#### Q. 如何重置调制解调器对其出厂默认设置或"箱外"配置?

A. 为了将调制解调器重置到它的默认配置,请按顺序执行以下步骤:

- 1. 登录有线调制解调器的控制台。<u>欲知更多信息,参见"我如何注册我的uBR900有线调制解调器</u> ,更改配置或执行故障排除?"本文的部分。
- 通过发出enable命令输入特权模式在提示符,如下: Router> **enable** 2. Router#
- 3. 发出write erase命令。
- 4. 等待一分钟。
- 5. 通过拔掉电源连接十秒钟, 然后接通它重新通电您的uBR900电缆调制解调器回到。 当电源连接 删除时,在uBR900有线调制解调器的前面的所有灯应该关闭。

下面会话示例显示什么此步骤将典型地看上去象。

Router> **enable** Router# **write erase** Erasing the nvram filesystem will remove all files! Continue? [confirm] **<hit enter to confirm and wait a minute>** [OK] Erase of nvram: complete Router# **reload**

System configuration has been modified. Save? [yes/no]: no Proceed with reload? [confirm] **<hit enter to confirm>**

注意: 执行此程序时,如果调制解调器提示您保存系统配置,您需要回答"不"。

调制解调器重新启动,在后它有适当一个工厂默认配置。

#### Q. 如何配置路由模式的uBR900有线调制解调器?

A. 当服务提供商为您提供路由过有线调制解调器的IP子网时,uBR900有线调制解调器只能在路由 模式中进行运作。如果在uBR900有线调制解调器上启用网络地址转换(NAT),另一个唯一的时间路 由模式将开始工作。欲知uBR900有线调制解调器上的NAT的更多信息,参见"我如何为网络地址转 换(NAT)或端口地址转换(PAT)配置我的uBR900有线调制解调器?"本文的部分。

如果您正在为路由通过控制台端口配置uBR900有线调制解调器,请按以下顺序发送命令:

注意: 192.168.1.1地址配置在Ethernet 0接口的情况下,您应该用IP地址和子网掩码(您想要使用 您的本地以太网分段的地址和子网掩码)替换此线路。

Router> **enable** Router# **config t** Enter configuration commands, one per line. End with CNTL/Z. Router(config)# **no bridge 59** Router(config)# **interface ethernet 0** Router(config-if)# **description Local Ethernet Network** Router(config-if)# **ip address 192.168.1.1 255.255.255.0** !--- Use your own local IP address here. Router(config-if)# **exit** Router(config)# **interface cable-modem 0** Router(config-if)# **no cable-modem compliant bridge** Router(config-if)# **exit**

Router(config)# **ip routing** Router(config)# **end** Router# **write memory**

!--- This command saves the uBR900 configuration.

在这个阶段,为了激活路由模式,uBR900电缆调制解调器重设到服务提供商的连接。要完成此 ,或者请重新启动uBR900有线调制解调器或者:

- 1. 放置路由器在特权模式(<sub>Router-</sub>提示)。<u>欲知示例,参见"我如何把调制解调器重置为工厂默认值</u> 或"箱外"配置?"本文的部分。
- 2. 发出clear interface cable-modem 0命令

对于更多详细说明,参考[配置示例和验证电缆的在路由模式](//www.cisco.com/en/US/tech/tk86/tk89/technologies_configuration_example09186a0080094544.shtml)。

### Q. 如何配置网络地址转换(NAT)或端口地址转换(PAT)的uBR900有线调制解调器?

A. NAT是通过使用一个公共地址或可路由的互联网IP地址,允许多个设备或工作站访问互联网的技 术。

有两种方式配置在uBR900有线调制解调器的NAT。通过使用标准的Cisco IOS软件NAT配置技术 ,第一是。对于这些技术示例,参考[配置在有线调制解调器的NAT。](//www.cisco.com/en/US/products/hw/cable/ps2221/products_tech_note09186a0080093d73.shtml)在uBR900电缆调制解调器上 使用此技术的主要警告是,依赖与有线服务提供商于分配公共或互联网可路由的IP地址给您的 uBR900电缆调制解调器的电缆侧接口。除非您已经特别安排有线服务提供商为您的电缆调制解调 器电缆端接口分配一个公共IP地址,否则您的有线服务提供商通常需要为uBR900有线调制解调器的 电缆边接口分配专用地址或非互联网可路由的IP地址。当那发生时, NAT配置此模式不适当地运作 。

[在uBR900电缆调制解调器上配置NAT的第二种方法是,发出cable dhcp-proxy nat命令\(欲知此命令](//www.cisco.com/en/US/products/hw/cable/ps2221/products_tech_note09186a0080093d73.shtml) [的更多信息,参见"思科电缆调制解调器上cable-modem dhcp-proxy命令的使用"\)。](//www.cisco.com/en/US/products/hw/cable/ps2221/products_tech_note09186a0080093d73.shtml)如果调制解调器 的一部分是PC或工作站,那么此命令将通过操作调制解调器运作。对于一般的PC,有线服务提供 商通常为这部分的有线调制解调器分配一个公共的或互联网路由的IP地址。有线调制解调器能然后 使用此公网IP地址执行NAT。

注意: 注意cable dhcp-proxy NAT命令推荐仅用于Cisco IOS软件版本12.2(3)及以上版本。由于 Cisco IOS软件版本12.2(3)或以后要求, uBR904有线调制解调器不支持此功能;Cisco IOS版本 12.2软件为uBR904不是可用的。此外,由于部分有线服务提供商配置网络的方式,所以不能保证在 每个服务提供商的电缆系统中该功能都能工作。设法执行此功能之前,请检查您的有线服务提供商 ,看看是否支持。

#### Q. 如何配置uBR900有线调制解调器的VoIP电话端口?

A. 首先,值得注意的是如果服务提供商通过设置系统进行支持时,有线调制解调器的VoIP才能在有 线网络中正常工作。为此,您的服务提供商通常承担对设置VoIP的责任在您的uBR900有线调制解 调器。

第二,uBR900电缆调制解调器上的VoIP配置与基于Cisco IOS软件的其他路由器平台配置根本上是 相同的。这表明关于Cisco路由器语音配置的cisco.com文档同样适用于uBR901电缆调制解调器。

第三, uBR924、ubr925和仅CVA120有线调制解调器系列支持VoIP。

注意: uBR904和uBR905电缆调制解调器没有语音端口。

[如果您需要自己配置VoIP,使用的第一个参考则是uBR924软件配置指南。](//www.cisco.com/univercd/cc/td/doc/product/cable/cab_modm/ubr924/scg924/index.htm)

另外,在uBR900系列电缆调制解调器的H.323语音配置在以下文档讨论:

- [电缆调制解调器的使用 H323v2 静态映射的语音配置](//www.cisco.com/en/US/tech/tk86/tk89/technologies_configuration_example09186a0080093fae.shtml)
- [使用与网守动态映射的 H323v2 进行电缆调制解调器的语音配置](//www.cisco.com/en/US/tech/tk86/tk89/technologies_configuration_example09186a00800941f2.shtml)

## Q. 我无法输入在我的uBR900有线调制解调器的所有语音配置命令。我该如何进行修 改?

A. 您的uBR900电缆调制解调器需要配有电话端口,以便配置可以支持VoIP。这意味着您不能配置 VoIP的uBR904或uBR905有线调制解调器。

另外,您在您的uBR900有线调制解调器运行的Cisco IOS软件镜像需要有语音支持。通过确定字母 v包括在Cisco IOS软件功能集合串之中,您能确定当前运行的Cisco IOS软件镜像支持语音功能。欲 知如何查看Cisco IOS软件功能组串的信息,参见"我如何找到我的uBR900有线调制解调器的Cisco IOS软件版本?".。

## Q. 我配置我的VoIP的uBR900有线调制解调器,但是我获得无拨号音。我该如何进行 修改?

A. 导致这个问题的最常见原因是配置错误和有线调制解调器不能正确连接到服务提供商的有线网络 上。欲知在uBR900有线调制解调器上配置VoIP的更多信息,参见"如何配置我的uBR900有线调制 解调器的语音IP(VoIp)电话端口?"

如果您设法在uBR900电缆调制解调器上配置VoIP而不连接到有线服务提供商,您将需要在 uBR900电缆调制解调器上安装思科IOS软件版本12.0(7)T或更新版本,并将cable-modem voip clock-internal命令添加到cable-modem 0 接口配置。以下示例显示如何执行此:

Router# **conf t** Enter configuration commands, one per line. End with CNTL/Z. Router(config)# **interface cable-modem 0** Router(config-if)# **cable-modem voip clock-internal** Router(config-if)# **end** Router#

## Q. 我想在我的uBR900有线调制解调器上使用VoIP端口(不用连接到有线网络),但 我接收到无拨号音信息。我该如何进行修改?

A. 欲知该问题的信息,参见"为实现IP语音(VoIP),我已经配置了我的uBR900有线调制解调器,但 没有听到拨号声。"我该如何进行修改?本文的部分。

## Q. 如何配置在uBR900有线调制解调器的IPSec ?

A. [欲知如何配置uBR900有线调制解调器和使用IPSec的详细信息,参见"有线示例配置与调试的](//www.cisco.com/en/US/products/hw/cable/ps2221/products_configuration_example09186a008015bfd2.shtml) [IPSec"。](//www.cisco.com/en/US/products/hw/cable/ps2221/products_configuration_example09186a008015bfd2.shtml)

注意: 在uBR900有线调制解调器上配置IPSec,与在基于Cisco IOS软件的任何其他平台上配置 IPSec基本相同。这表明关于Cisco路由器IPSec配置的cisco.com文档同样适用于uBR900电缆调制 解调器。

## Q. 为什么无法输入在uBR900有线调制解调器的任何IPSec配置命令?

A. 您需要确保您运行一个支持IPSec的Cisco IOS软件镜像。这些镜像是特性组字符串包含编号为字

母k2的三重数据加密标准(DES)镜像或包含56i 的DES镜像。欲知如何查看Cisco IOS软件功能组串 的更多信息,参见题为"我如何查找我的uBR900有线调制解调器的Cisco IOS软件版本?"[关于加密](//www.cisco.com/wwl/export/crypto/download.html) [Cisco IOS软件镜像规则的更多信息,请参见加密控制指导。](//www.cisco.com/wwl/export/crypto/download.html)

### Q. 当uBR900有线调制解调器连接到有线服务提供商时,为什么控制台端口会锁上 ,调制解调器的配置会更改?

A. 一些有线服务提供商不允许uBR900有线调制解调器的终端用户执行单元的任何自定义配置。在 本例中,有线服务提供商能设置特殊参数,因此在uBR900有线调制解调器联机时,uBR900有线调 制解调器的控制台端口失效,并且更改配置。uBR900有线调制解调器上无法采取措施,来阻止这 种情况发生。另外, Cisco技术支持中心(TAC)和其他Cisco人员无法从发生终止此。仅有线服务提 供商能从发生终止此。

uBR900有线调制解调器为什么以这种方式运行的原因是为了满足某些规范和标准需求。

[如果您的服务提供商发出您的uBR900电缆调制解调器配置的重写命令,并锁上控制台,您将看到](//www.cisco.com/en/US/tech/tk86/tk89/technologies_q_and_a_item09186a008019e668.shtml#err14) 错误信息中讨论的日志消息:装载从10.64.7.99的ios-cfg.txt (通过有线调制解调器) : -或相似的消息 [,控制台然后查寻](//www.cisco.com/en/US/tech/tk86/tk89/technologies_q_and_a_item09186a008019e668.shtml#err14)和[错误消息:Traceback= 41371E14 412A61D8 412E7948 412FF480](//www.cisco.com/en/US/tech/tk86/tk89/technologies_q_and_a_item09186a008019e668.shtml#err15) [413737F0或类似](//www.cisco.com/en/US/tech/tk86/tk89/technologies_q_and_a_item09186a008019e668.shtml#err15)出现在控制台。

#### Q. 不同的型号uBR900电缆调制解调器有何区别?

A. 有几个不同版本的uBR900系列电缆调制解调器,每个都具有一定的特殊功能。下表强调它们各 自在特征和功能上的主要区别:

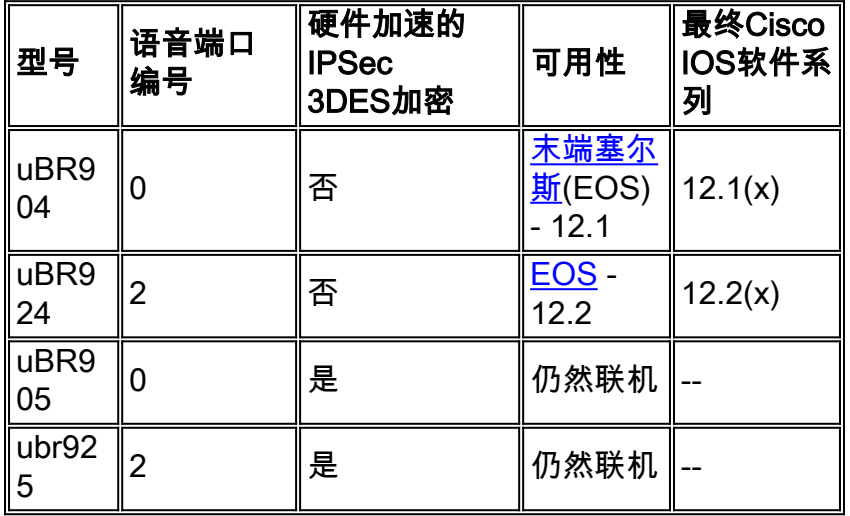

如果uBR900电缆调制解调器的型号供货信息列为EOS,则表示Cisco不再出售该型号的uBR900电 缆调制解调器。点击链路关于详细信息。

如果条目在最终Cisco IOS软件培训栏出现,则所示编号表示思科IOS软件的最新主要版本将发行用 于此型号的uBR900有线调制解调器。

#### Q. 如何发现uBR900有线调制解调器MAC地址?

A. 通常,您的uBR900有线调制解调器的MAC地址应当标在装置的背面或底部。或许MAC地址是包 含编号和一些个字母的12字符字符串。MAC地址的示例也许是0003A4C59D34。

如果无法找到uBR900有线调制解调器外部标记的MAC地址,您将需要登陆到uBR900有线调制解调

#### 器,发布show interface cable-modem 0(显示接口有线调制解调器0)命令。寻找命令输出的第二 行报告的硬件地址。

Router> **show interface cable-modem 0** cable-modem0 is up, line protocol is up Hardware is BCM3300, address is **0001.9D59.4A15** (bia **0001.9D59.4A15**) Internet address is 10.1.1.48/24 MTU 1500 bytes, BW 27000 Kbit, DLY 1000 usec, reliability 255/255, txload 1/255, rxload 1/255 Encapsulation DOCSIS, loopback not set Keepalive set (10 sec) . . . . . . . . . . . . Router> 那么在这种情况下,有线调制解调器的MAC地址是0001.9D59.4A15。

#### Q. 能否更改uBR900有线调制解调器MAC地址?

A. 没有办法更改您的uBR900有线调制解调器MAC地址。设置此限制是为了使uBR900系列电缆调 制解调器符合一定的规范和要求。

警告: 应当注意的是,大多数有线服务提供商会把企图更改电缆调制解调器的MAC地址视为企图哄 骗他们考虑购买新的调制解调器,这在本质上属于服务的偷窃行为。此外,使用Cisco电缆设备的服 务提供商能够正确提供检测这些操作的测量。

#### Q. 如何发现uBR900有线调制解调器序列号?

A. 通常,您的uBR900有线调制解调器的序列号应当标在装置的背面或底部。序列号通常是从字母 FAA通常开始的11字符字符串。

#### 如果在uBR900有线调制解调器上找不到标记的序号,那么您需要登录到uBR900有线调制解调器 ,并发送show version命令。处理器板ID如报告由命令是单元的序列号。

Router> **show version** Cisco Internetwork Operating System Software IOS (tm) 920 Software (UBR920-K1O3V4Y556I-M), Version 12.1(5)T9, RELEASE SOFTWARE (fc1) TAC Support: /tac Copyright (c) 1986-2001 by cisco Systems, Inc. Compiled Sun 24-Jun-01 08:31 by cmong Image text-base: 0x800100A0, data-base: 0x8071B5B8 ROM: System Bootstrap, Version 12.0(6r)T3, RELEASE SOFTWARE (fc1) Router uptime is 2 days, 12 hours, 29 minutes System returned to ROM by reload at 10:17:24 - Mon Aug 13 2001 System restarted at 10:17:37 - Mon Aug 13 2001 System image file is "flash:ubr920-k1o3v4y556i-mz.121-5.T9.bin" cisco uBR920 CM (MPC850) processor (revision 3.e) with 15872K/1024K bytes of memory. **Processor board ID FAA181BQ4MY** !--- The serial number. Bridging software. 1 Ethernet/IEEE 802.3 interface(s) 1 Cable Modem network interface(s) 3968K bytes of processor board System flash (Read/Write) 1536K bytes of processor board Boot flash (Read/Write) Configuration register is 0x2102 Router>

在这种情况下, uBR900有线调制解调器的序列号是FAA181BQ4MY。

#### Q. 如何查找在uBR900有线调制解调器的Cisco IOS版本软件?

A. 您将需要登录uBR900有线调制解调器和发出show version命令。寻找在命令的输出的第二行的 Cisco IOS软件版本编号。此外,思科IOS软件特性组字符串,描述了思科IOS软件运行版本的功能

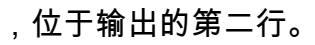

Router> **show version** Cisco Internetwork Operating System Software IOS (TM) 920 Software (**UBR920-K1O3V4Y556I-M**), Version **12.1(5)T9**, RELEASE SOFTWARE (fc1) TAC Support: /tac Copyright (c) 1986-2001 by cisco Systems, Inc. Compiled Sun 24-Jun-01 08:31 by cmong Image text-base: 0x800100A0, database: 0x8071B5B8 . . . . . . . . . . . . Router>

在这种情况下, uBR900有线调制解调器运行Cisco IOS软件版本12.1(5)T9,并且特性组字符串是 UBR920-K1O3V4Y556I-M。

## Q. 如何知道我的uBR900 有线调制解调器的Cisco IOS软件版本支持哪个功能集?

A. 思科IOS软件镜像的命名根据镜像和镜像运行平台的确认机制。

例如,为UBR920-K1O3V4Y556I-M,您能分成它平台和功能。

- UBR920是uBR920。
- K1指示此镜像支持基本保密功能加密。
- O3指示一防火墙的出现与安全壳SSH的。
- V4指示语音功能(uBR924)。
- Y5指示一减少的IP变量(电缆, MIB,动态主机配置协议(DHCP),极其ZIP (EZIP))家庭办公室 。
- 56i指示与IPSec的56位加密。
- M表明格式是RAM。

[如果您从cisco.com下载此镜像\(向注册用户提供\),您会看到此镜像的说明是VALUE SMALL](//tools.cisco.com/RPF/register/register.do) [OFFICE/VOICE/FW IPSEC 56。](//tools.cisco.com/RPF/register/register.do)

## <span id="page-8-0"></span>相关信息

- [宽带和电缆设施](//www.cisco.com/en/US/products/ps6895/serv_group_home.html?referring_site=bodynav)
- [Cisco UBR900系列软件版本说明和功能](//www.cisco.com/en/US/docs/ios/12_1/release/notes/900_1216.html?referring_site=bodynav)
- [有线解决方案](//www.cisco.com/en/US/netsol/ns522/networking_solutions_market_segment_solution.html?referring_site=bodynav)
- [技术支持 Cisco Systems](//www.cisco.com/cisco/web/support/index.html?referring_site=bodynav)